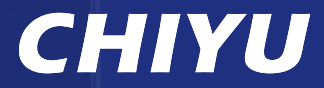

**ACCESS CONTROL** Password & RFID +

# WE BPASS **IP Reader**

**7 Web Based 7 IP 65 Weather Proof AEM / Mifare/HID A Real Time Monitoring 7 Alarm Alert via E-mail** 

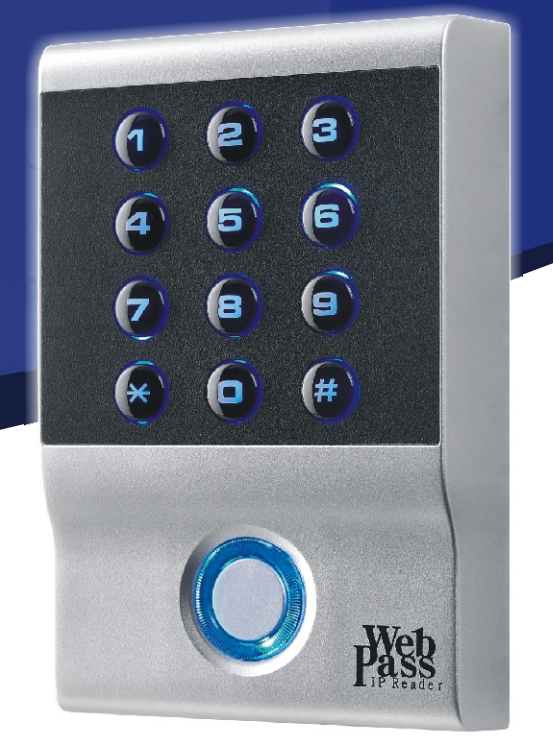

CE FC ROHS

# Specifications

- Verification option: Card, Card  $+$  Pin, Pin
- Card format: 125 KHz (EM/TM), 13.56 MHz (Mifare), HID
- Reading range:  $7 \sim 12$ cm (EM/TM),  $3 \sim 5$ cm (Mifare/HID)
- Capacity: Card Capacity is 20,000 Users
- Log data : 60,000 entries
- Communication interface: Ethernet
- Communication speed: 10/100M
- On-Line system upgrade : Web query, Setting, Deleting
- Par ticular Common Pin code provides for Anti-Duress protection.
- Special Anti Pass Back design
- Protectively ESD/Electrical Surge design protects hardware, system safely
- 30 seconds keypad halting for 3-times illegally pin code entered
- Up to 50 Holiday, 32 Group List, 64 Time Zone, 64 Time schedules provided.
- WEB management software and SDK provided.
- Wiegand input: 1, WG24/36 Reader
- Exit Button dry Contact: 1
- Relay Time for Door Open: 1~60000 sec.
- Fire Alarm Input Dry Connector: 1
- Relay Time for Alarm: 0~600 sec.
- Sensor Detecting: 1
- Tamper Switch:1
- Keypad: 10 numeric keys + 2 function keys
- Indicators: Ring type LED& Buzzer
- Operation Temperature : 0°C ~ 65°C
- Operation Humidity :  $5 \sim 95\%$ RH
- $\bullet$  Power: DC 9 $\sim$  24V, 1A
- Weight: 150g.
- Dimension:  $120 \times 80 \times 25$ (mm)

# Application

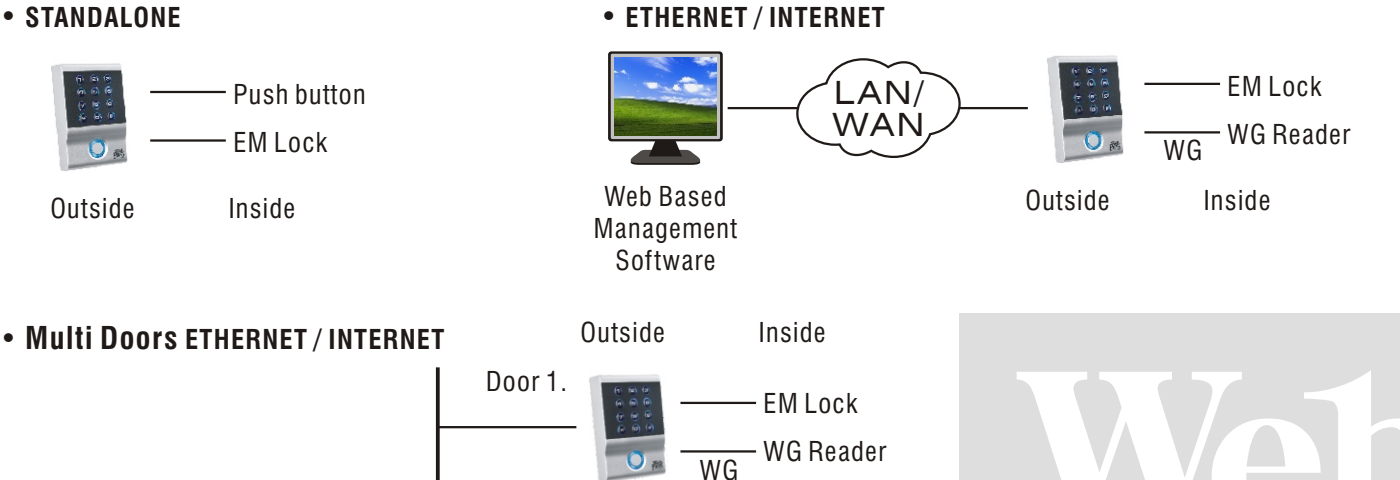

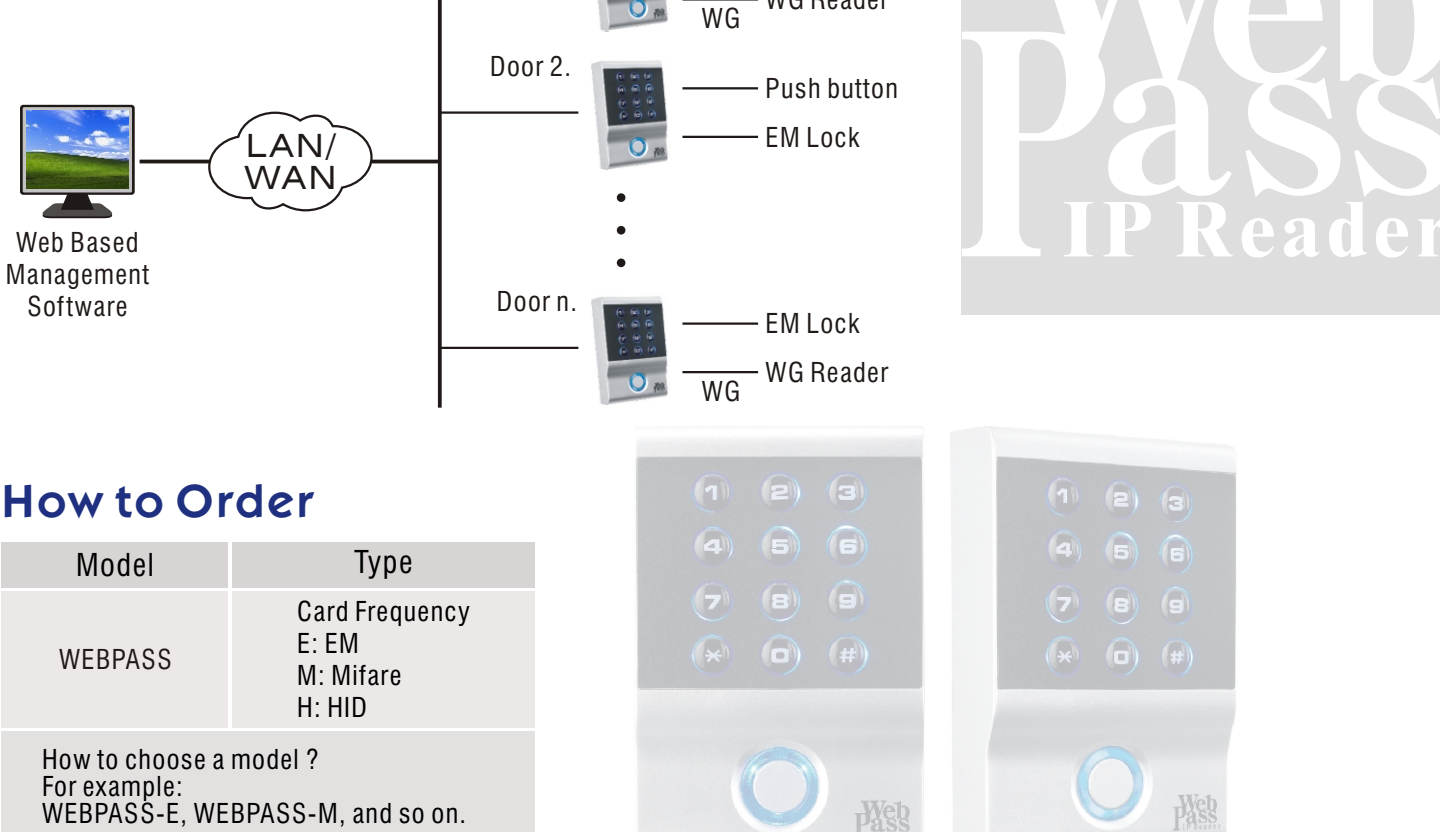

#### www.chiyu-t.com.tw

# **Webpass IP Reader Installation Guide**

## **A. Package content**

#### ■ **PARTS**

Controller x 1, Accessory kit x 1(Plastic screw hub x 3, Fastening screw x 3), Cable (2pin x 1, 4pin x 1, 5pin x 2, 8pin x 1), CD x 1, Warranty card x 1

### **B. INSTALLATION**

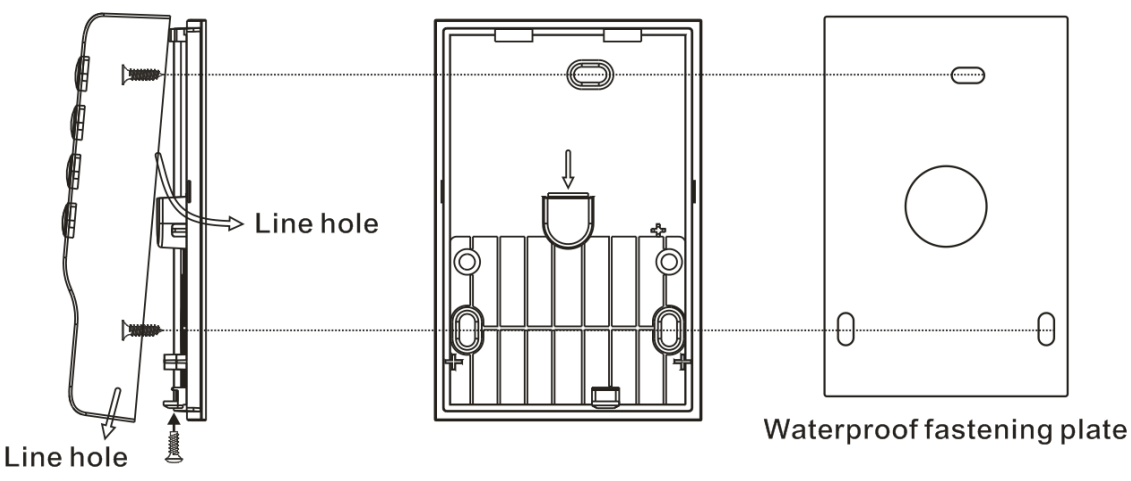

#### ■ **Preparations /**

- 1. Wipe dust and wet from the wall.
- 2. Fasten the waterproof plastic plate on the wall.
- 3. Drill the holes indicating on the plastic plate.
- 4. Fasten the plate with plastic screws to each holes.

#### ■ **Using the line hole under side /**

- 1. Use the screw driver to open the back cover of host.
- 2. Install the back cover by using the screws which attached inside.
- 3. Please refer to process C to finish the installation.
- 4. Pass the cable through the line hole under side.
- 5. Combine the machine body, and then fix the screw under the machine.

#### ■ **Using the line hole at back cover /**

- 1. Use the screw driver to open the back cover of host.
- 2. Pass the cable through the line hole at the back cover.
- 3. Install the back cover by using the screws which attached inside.
- 4. Please refer to process C to finish the installation.
- 5. Combine the machine body, and then fix the screw under the machine.

#### ■ **Physical Dimension /**

80 X 120 X 25 (mm)

#### ■ **RECOMMENDED /**

• Shielded type cable, Linear DC power adapter, Network cable.

#### ■ **SPECIFICATIONS /**

- Voltage range : 12 ~ 24 VDC
- Current max. Average : 800 mA
- Max distance for Wiegand : 80M
- ․Dimension : 120mm x 80mm x 25mm
- ․Net Weight: 130±10g
- Operation Temperature: -20℃ ~ +55℃
- Cardholder capacity : 20,000cards/ 60,000entries
- ․Effective Reader Distance : 7-12cm (125KHz)/ 3-5cm (13.56MHz Mifare)/ 3-5cm (HID)
- ․Support card type: EM/Mifare/HID
- Built-In Reader : Support IN-OUT reader operation
- Internetworking : Built-In TCP/IP Module at speed 10/100Mbps

#### ■ **Notice /**

• Do not connect other cable to the power unit except red & black power cable.

․Do not apply any unverified power supply to the unit or the hardware system may be damaged or may cause system an unstable condition.

## **C. Terminal Block descriptions: J1~J8**

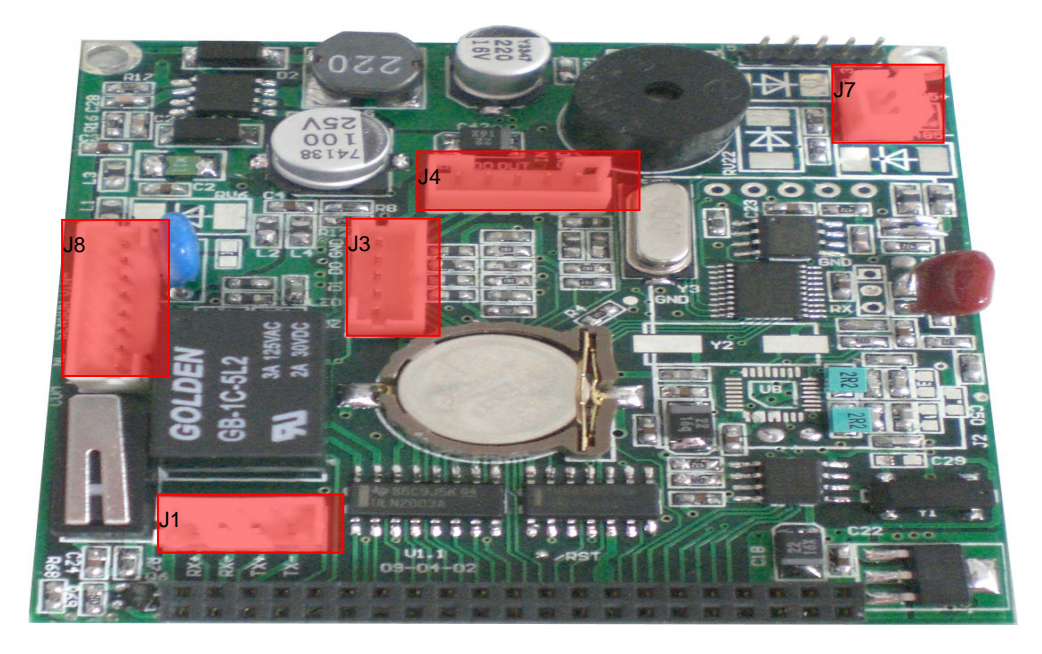

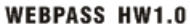

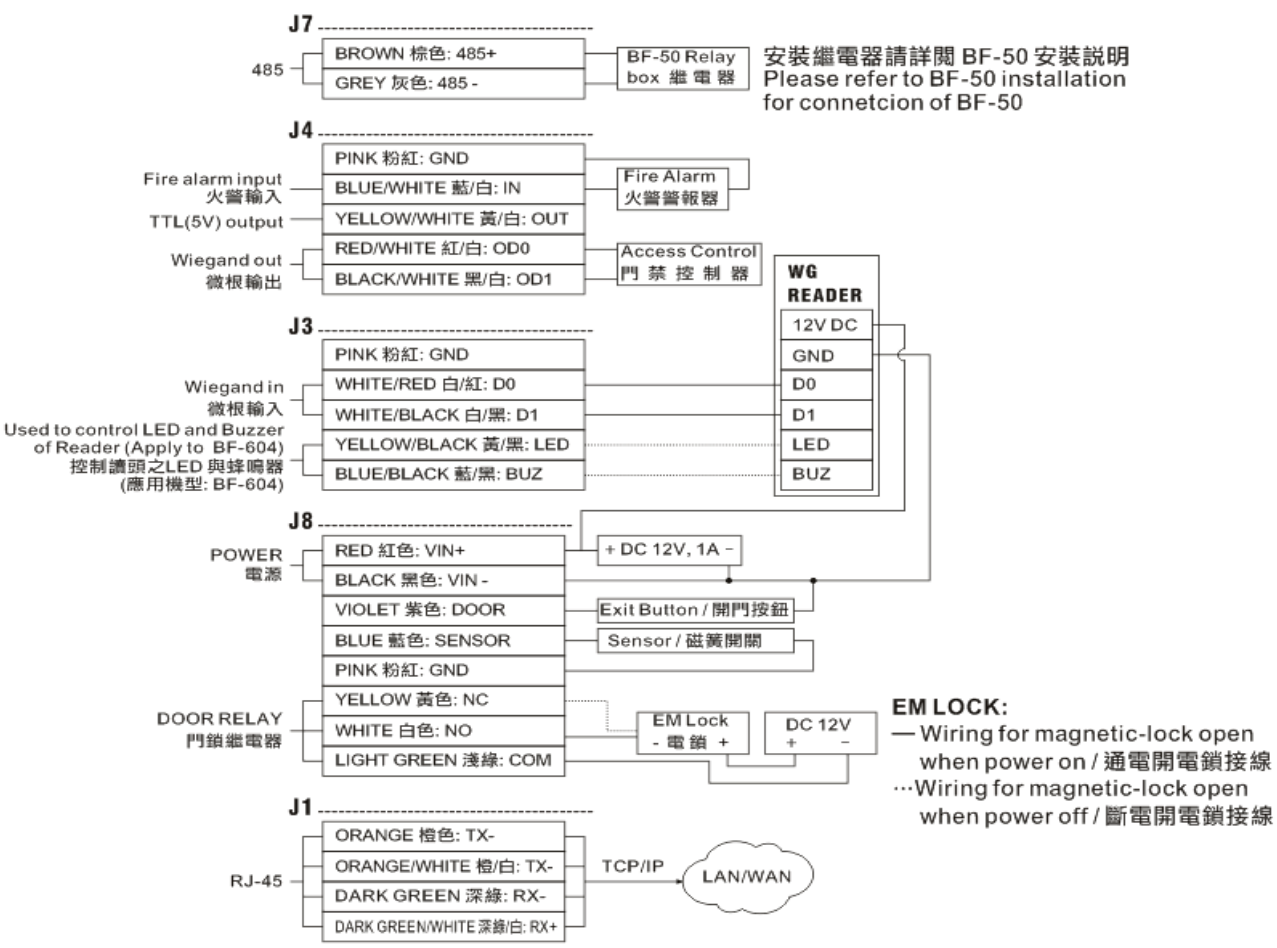

## **D. LED Indicators and Buzzer status descriptions:**

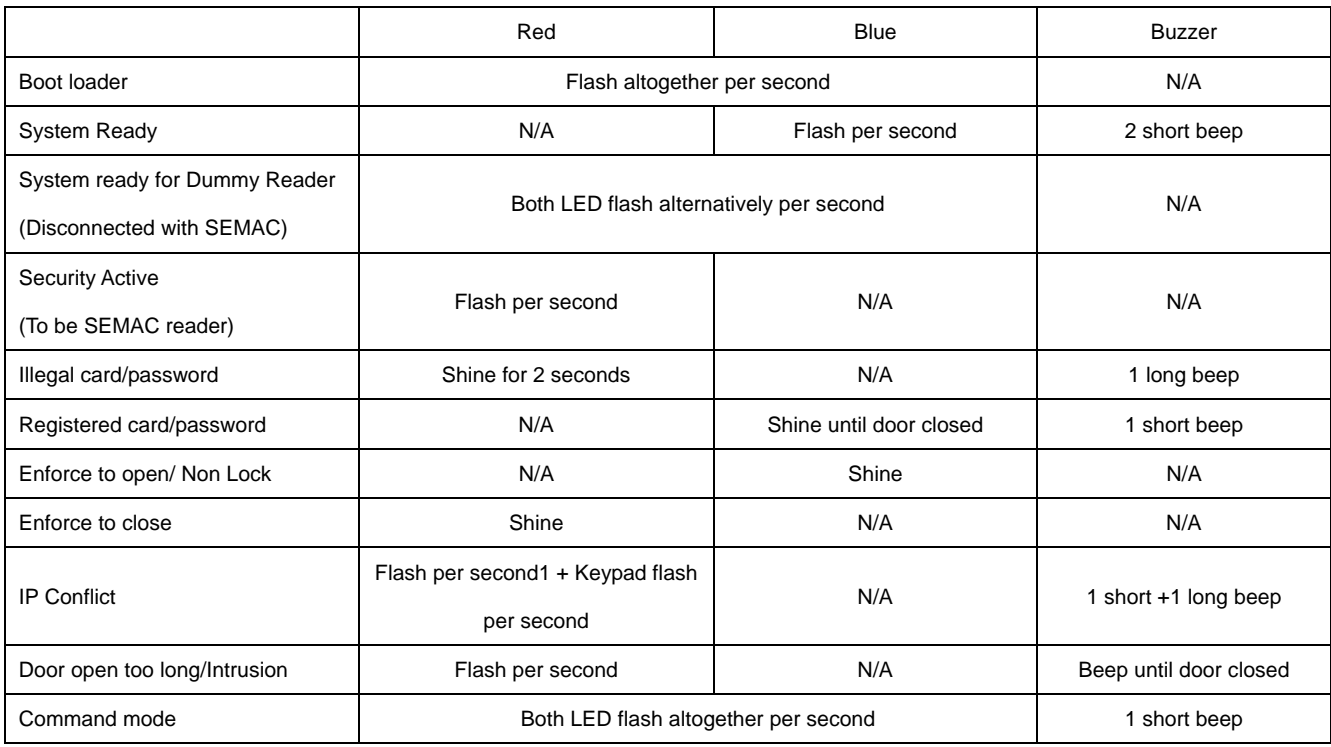

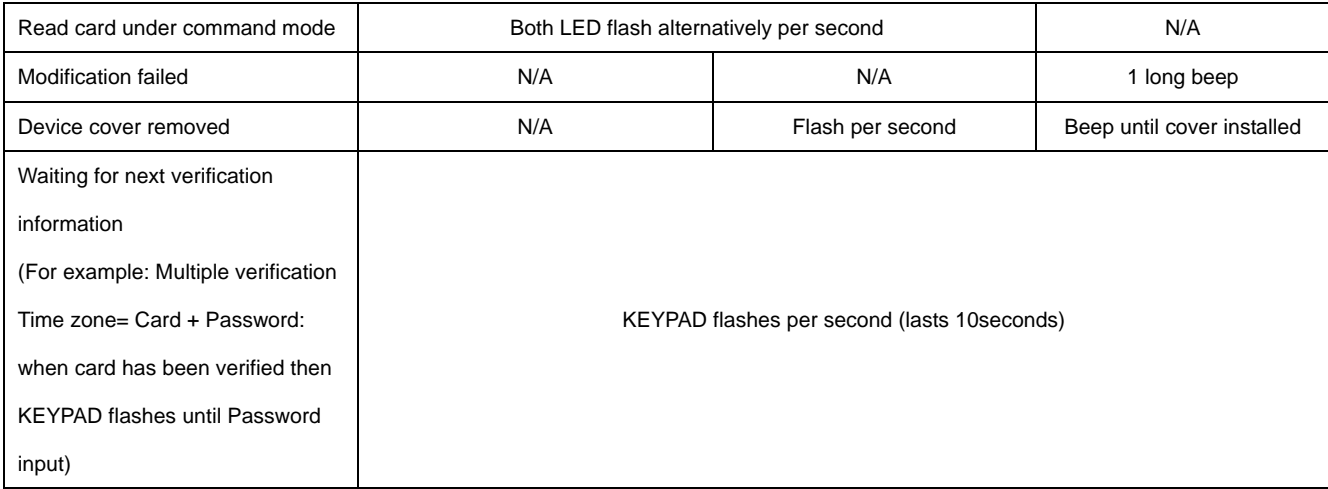

# **E. Command Mode:**

#### **Configuration Parameters**:

UUUUUU: User ID Number (1~6 digits)

QQQQQQ: Number of Cards you want to register them in a process (1~6digits)

PPPPPPPP : Password (4~8digits)

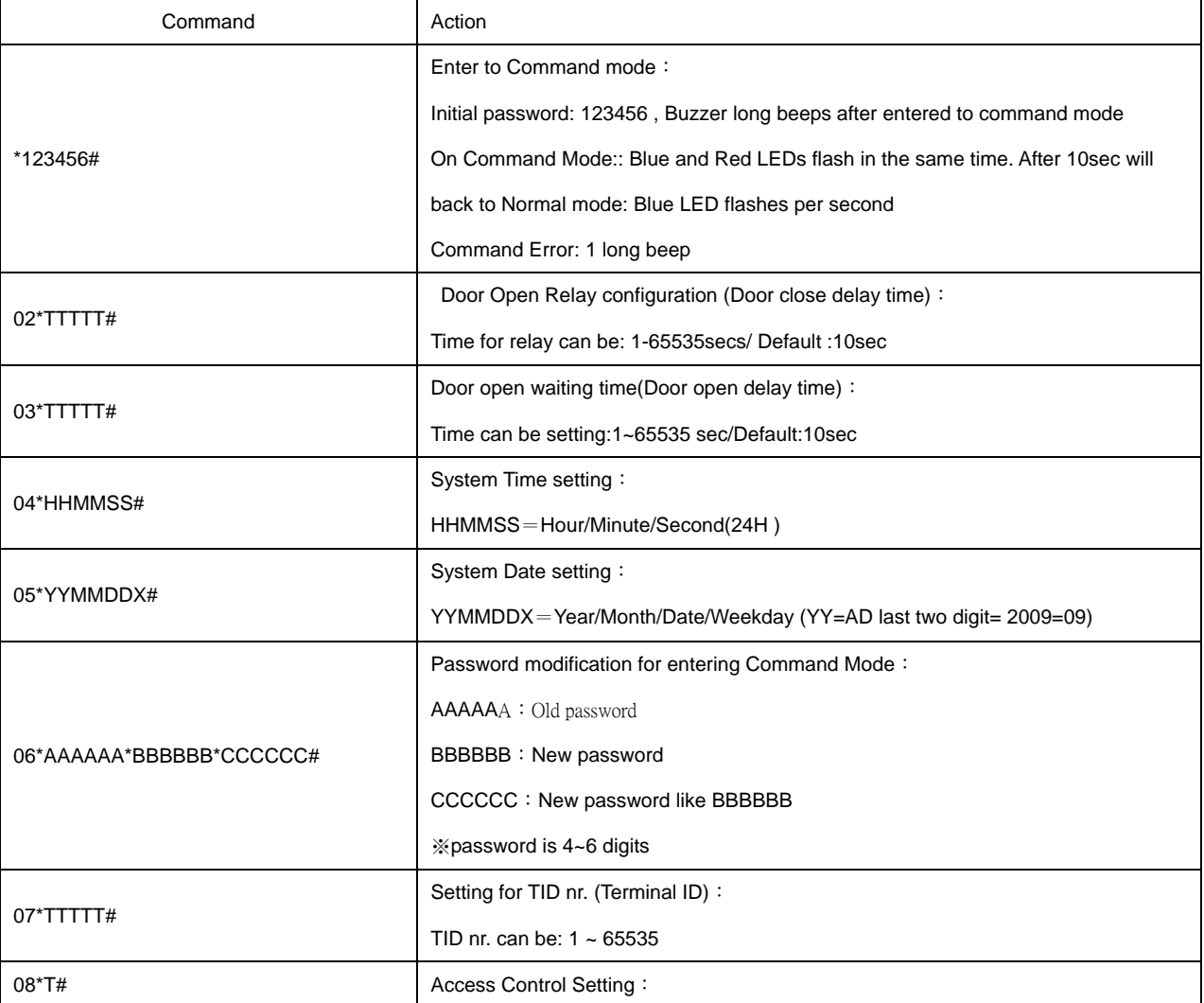

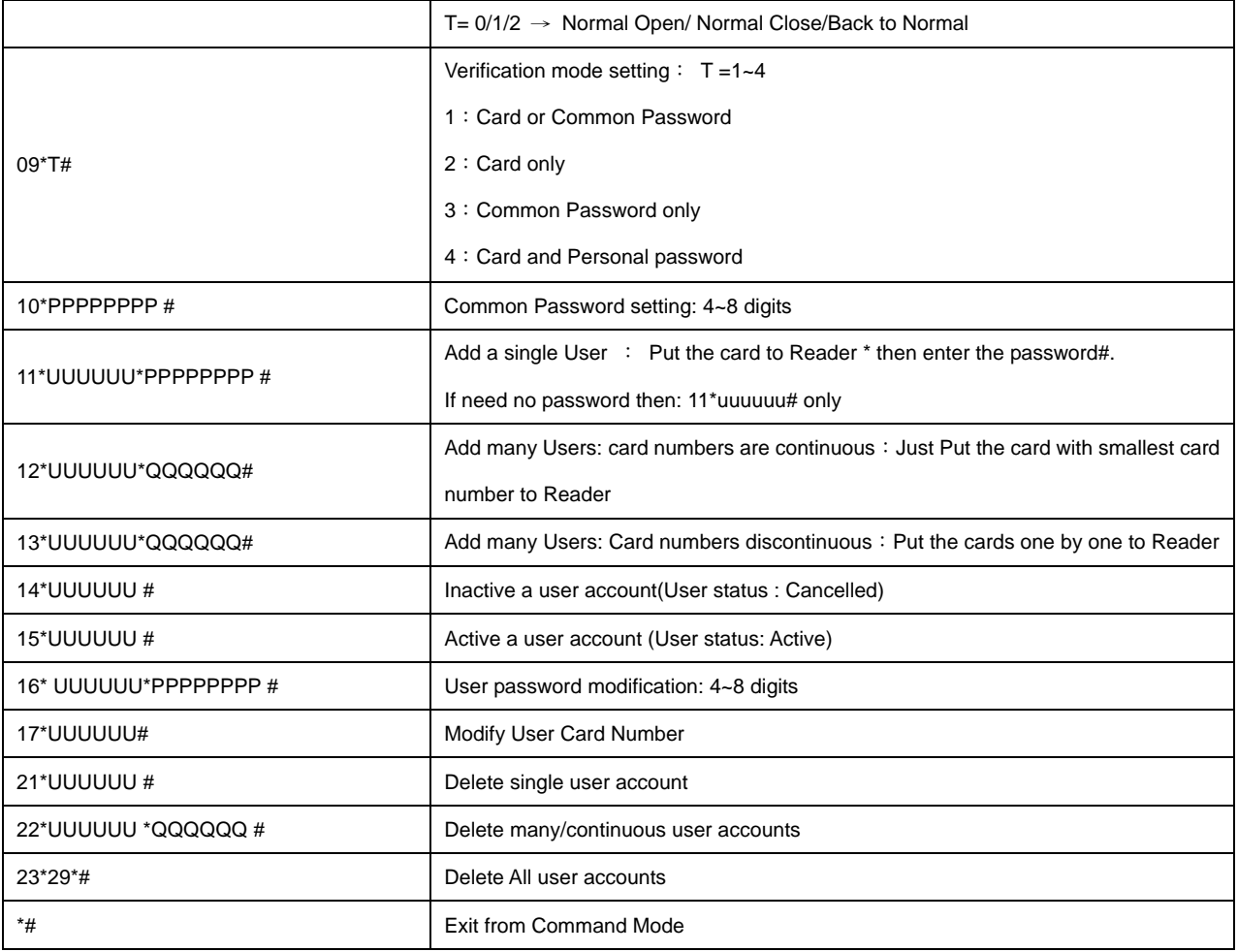

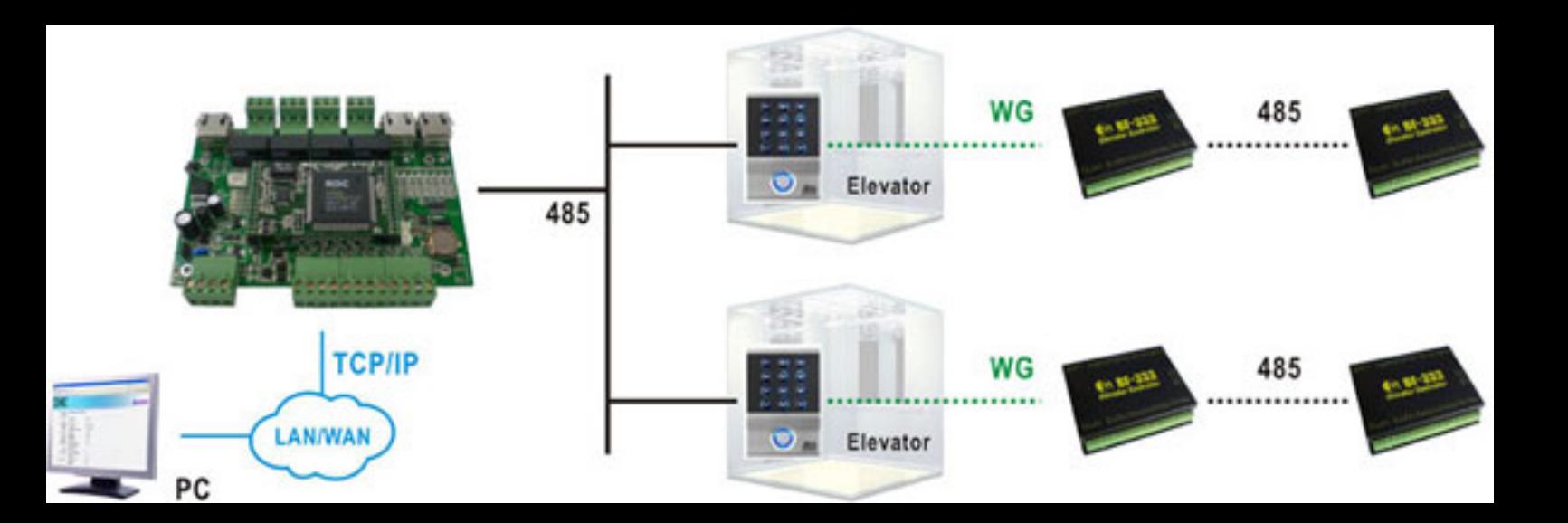